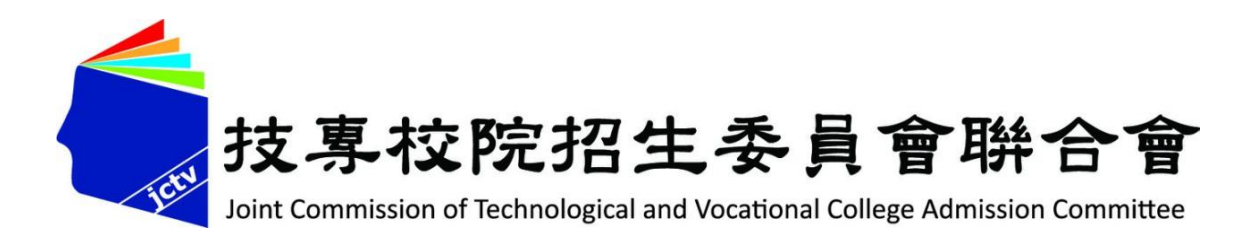

# **113學年五專完全免試入學單獨招生**

# **招生學校內部系統操作說明**

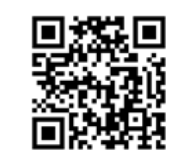

#### **主講人:聯合會資訊處**

**113年3月**

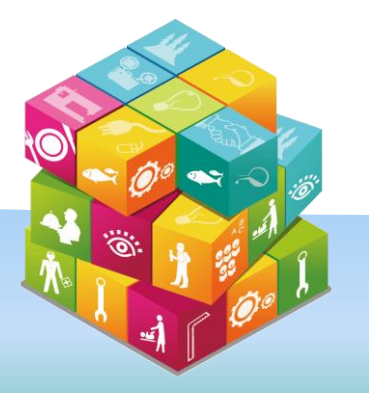

# **五專完免招生學校作業系統(1/2)**

#### **重要說明事項**

- **1. 113年5月1日10:00起**~**5月15日17:00止,報名表件收件數量回傳,**為俾利國中學 校查詢所報學校是否完成收件,請各校依規定時間及方式回傳報名表件收件數量。
- **2. 113年5月9日10:00起**,各校須至五專完免「**招生學校作業系統**」下載完成報名免試生 檔案,匯入各校試務系統以辦理完全免試單獨招生作業。
- **3. 113年5月17日10:00起~6月18日**,各校須至五專完免「**招生學校作業系統**」,回傳 免試生報到人數;並於**6月18日13:00前**確認報到後聲明放棄之錄取報到名單後,於系 統匯入「**回流名額回傳表**」,並點選「**完成回流作業**」。
- **4. 113年6月14日10:00起**,各校可至五專完免「**招生學校作業系統**」下載所屬五專完 免報名試生於本(113)學年度**五專優先免試錄取結果**,作為免試生報到或報到後聲明放 棄作業參考。
- **5. 113年6月18日15:00前**,請至五專完免招生學校作業系統匯出「**回流名額確認表(簽核 用 )** 」 經 主 管 簽 核 後 , 請 先 傳 真 (02-27738881 、 02-27731722) 或 掃 描 Email(www\_5@ntut.edu.tw)予本會後,「正本」再郵寄予本會。 **6. 113年6月18日17:00前**,請至五專完免招生學校作業系統匯出「**錄取報到回傳檔(上傳**

**心測中心)**」,上傳至**臺師大心測中心「錄取報到管理系統」**。

**、登入系統(1/2)**

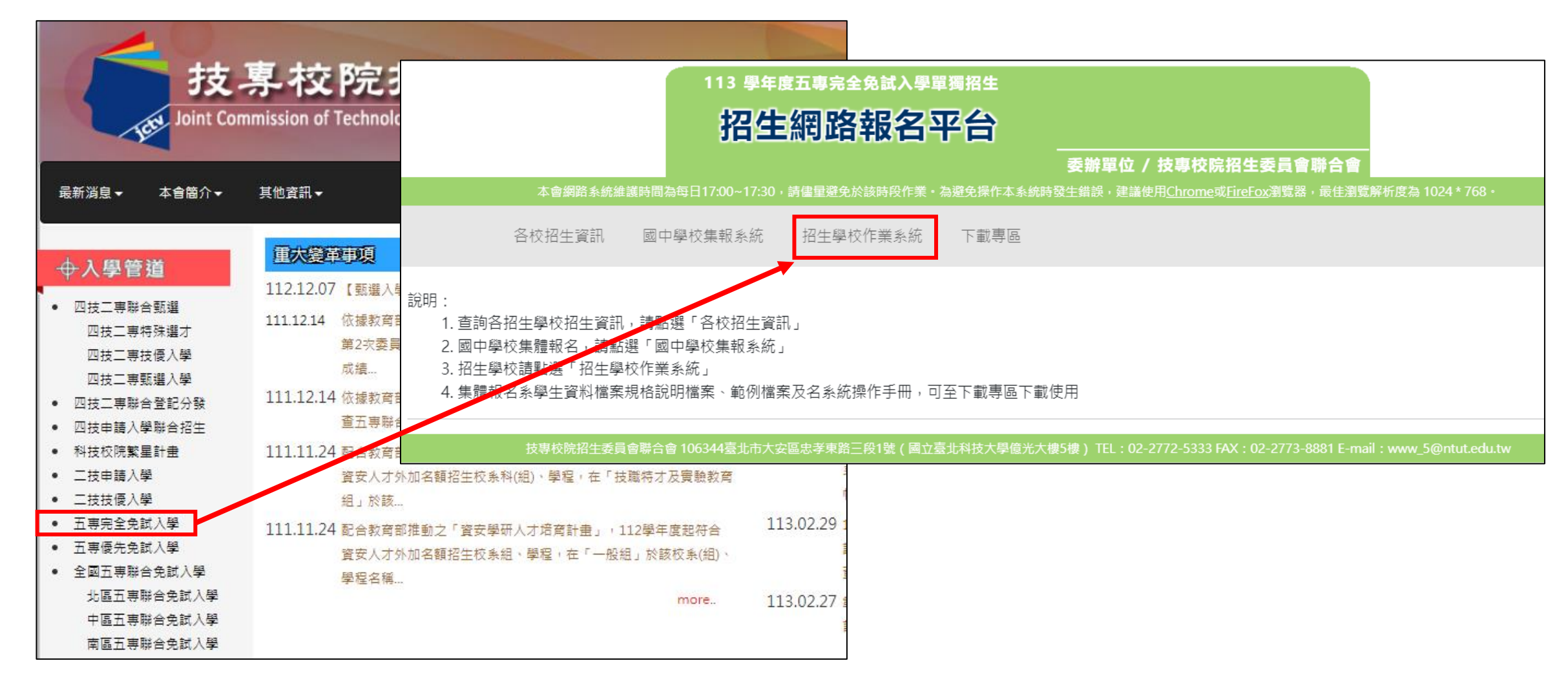

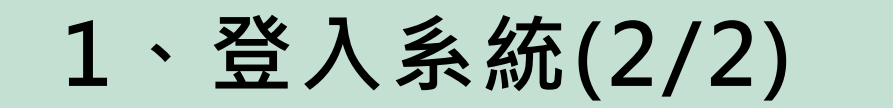

## **招生學校登入作業系統,請以登錄參加意願調查時所輸入的帳號 及密碼登入。**

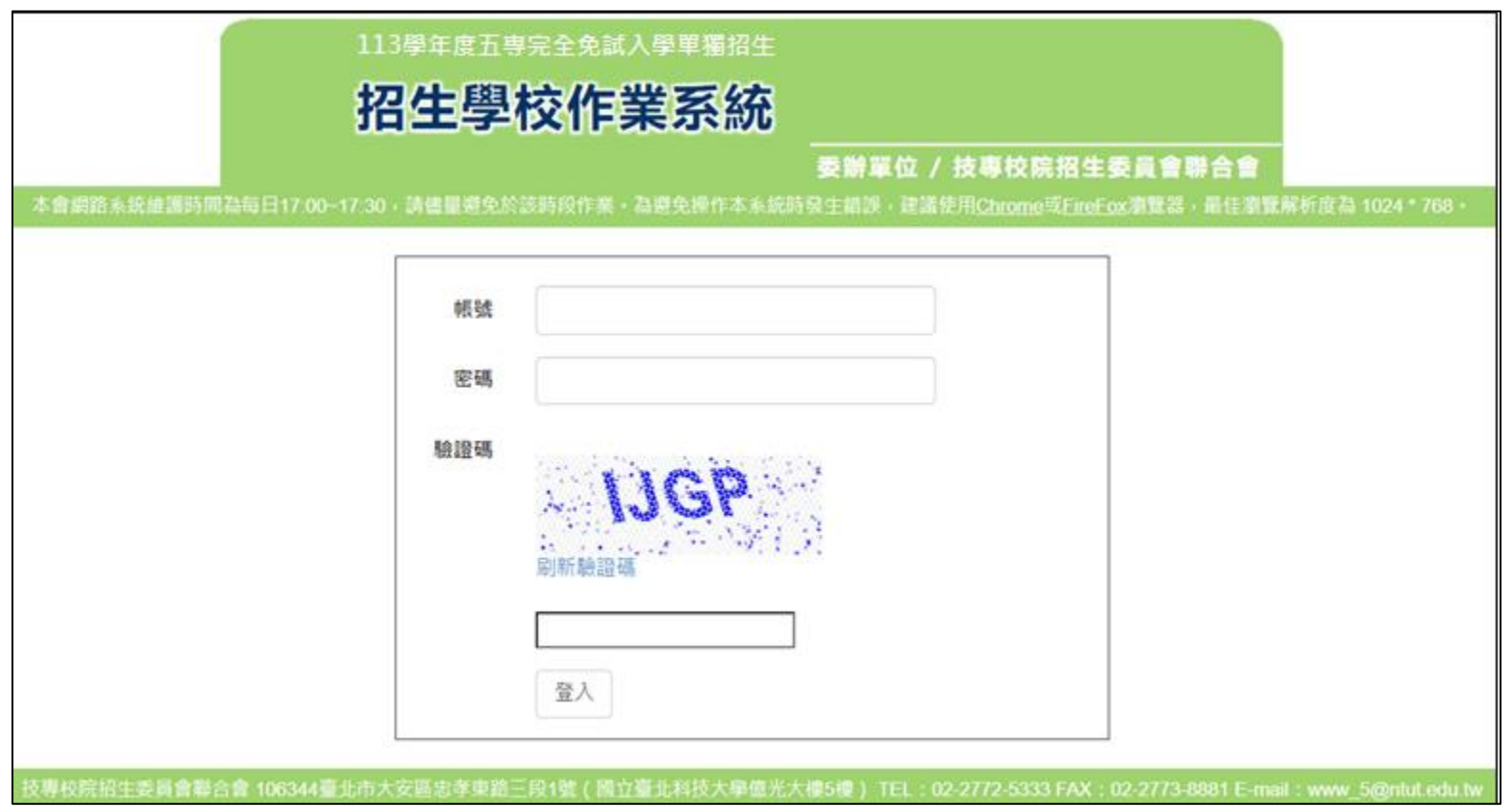

## **2、學生資料下載(1/4)**

#### **1. 113年5月9日(星期四)10:00**

**匯出免試生資料(含成績)、報名費統計表**

**2. 113年6月14日(星期五)10:00**

**開放下載「在五專優免錄取之學生名單」,辦理五專完免報到手續時,若免 試生於五專優免亦有錄取,請務必告知免試生,僅能擇一辦理報到手續。**

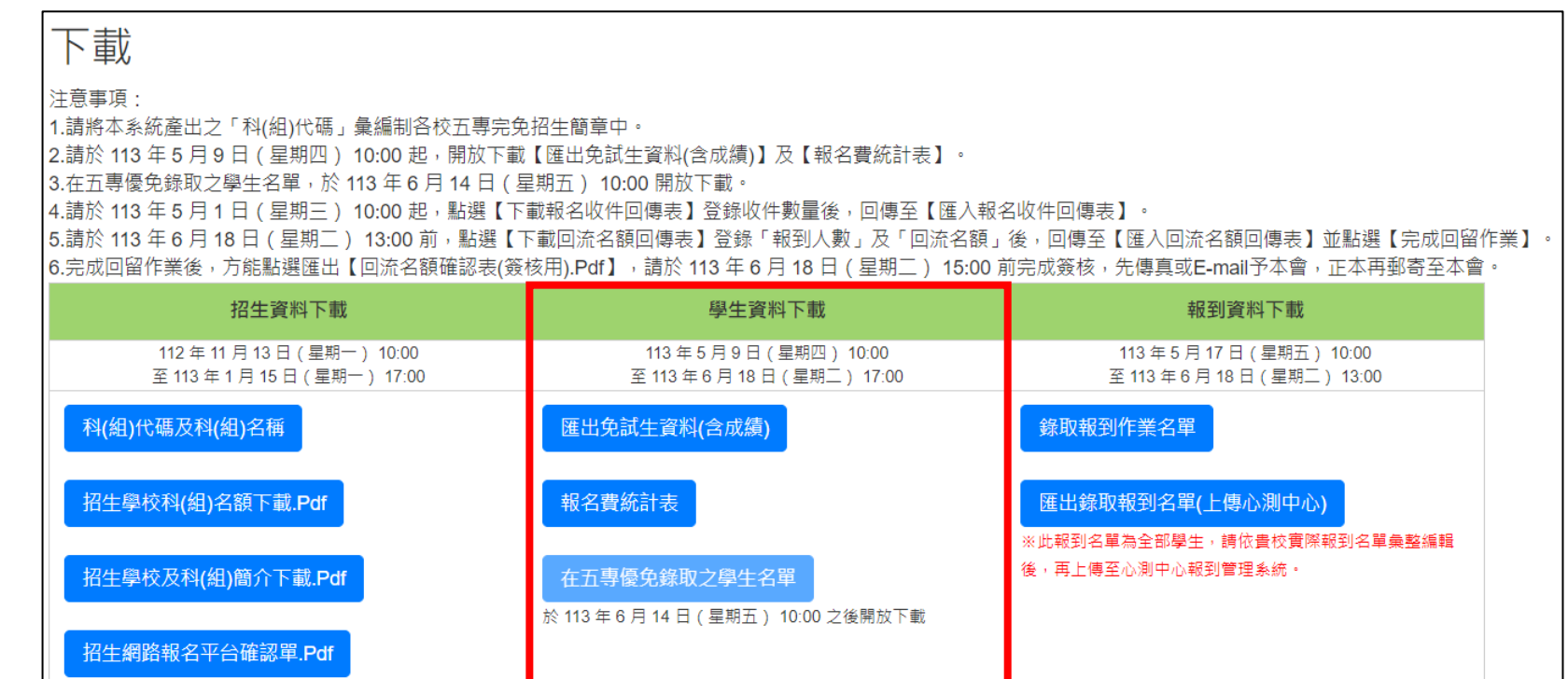

**2、學生資料下載(2/4)**

#### **【匯出免試生資料(含成績)】**

**國中學校須透過「網路集體報名系統」登錄學生報名資料,否則視同未完成報名手續。 各招生學校於「招生學校作業系統」,下載已完成繳費之免試生檔案。 請匯入各校試務系統以辦理完全免試單獨招生作業。 R(多元學習表現)+W(均衡學習)+X(其他比序)=Y(合計積分) X(其他比序)及Y(合計積分)各欄預設為空白,由各校評定並合計積分後登錄。**

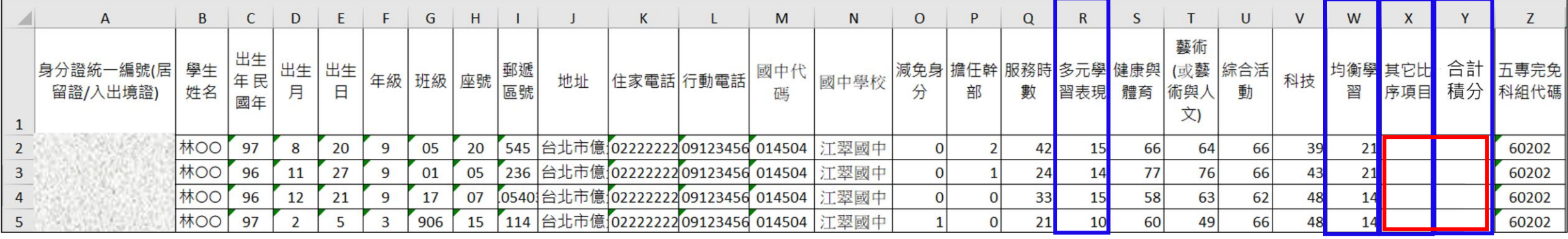

**【匯出免試生資料(含成績)】Excel表,僅提供已完成繳費之免試生資料**

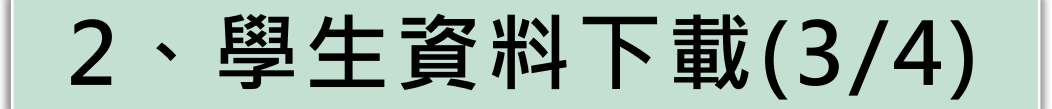

## **【報名費統計表】**

## **提供各校核對報名費使用。 報名費係各校於招生簡章制定時訂定。**

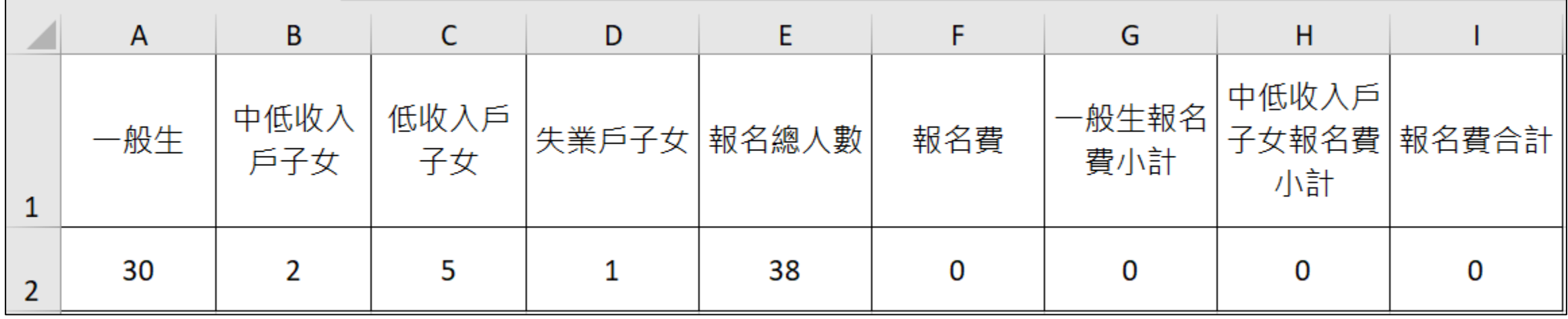

**2、學生資料下載(4/4)**

#### **【在五專優免錄取之學生名單】**

#### **提供各校下載在「五專優免」錄取之學生名單。 請於辦理報到手續時,提醒在五專完免及五專優免皆有錄取之免試生, 僅能擇一招生管道,辦理報到手續。**

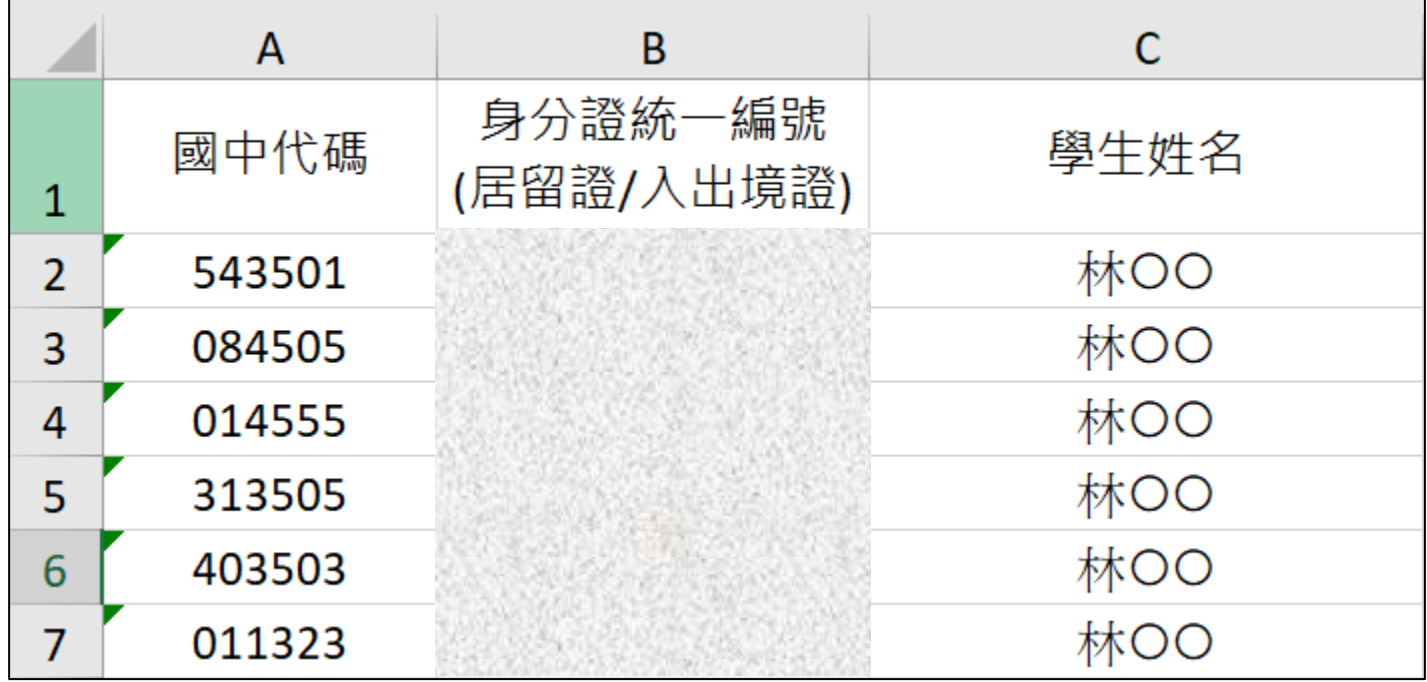

## **、報到資料下載(1/3)**

## **年5月17日(星期五)10:00起**

#### **下載錄取報到作業名單、匯出錄取報到名單(上傳心測中心)**

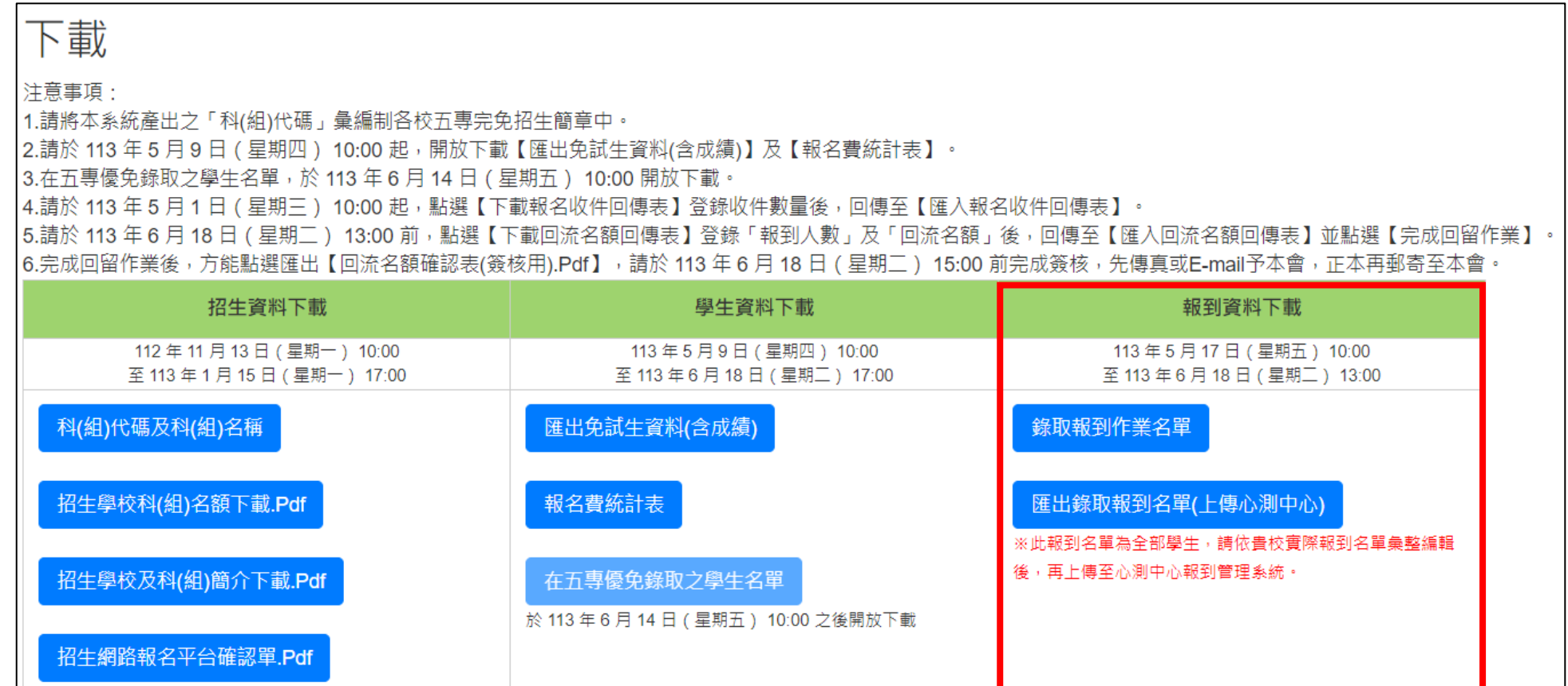

**3、報到資料下載(2/3)**

## **【錄取報到作業名單】**

#### **提供各校辦理免試生報到手續核對免試生資料使用。**

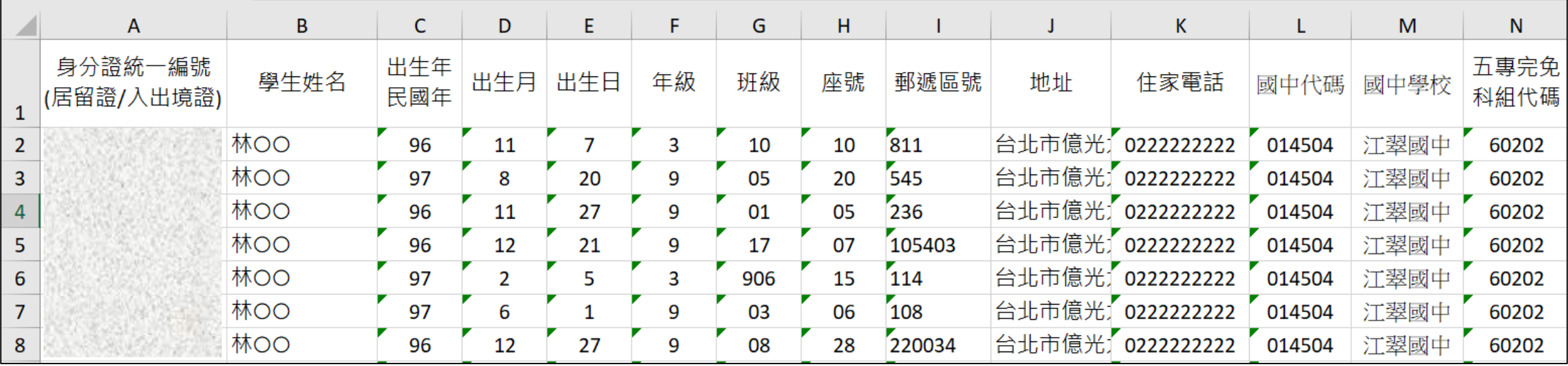

**3、報到資料下載(3/3)**

**【匯出錄取報到名單(上傳心測中心)】**

- **1. 此報到名單為全部學生,請依貴校實際報到名單彙編後,再上傳至心測 中心錄取報到管理系統。**
- **2. 請於113年6月18日(星期二)17:00前,上傳五專完免錄取且報到名單至 「適性入學資料管理平臺」之「錄取且報到管理系統」。**
- **3. 適性入學資料管理平臺操作手冊 , 請 登 入 該 平 臺 下 載 。 (網址:https://12basic.rcpet.edu.tw/Login.aspx\_)**

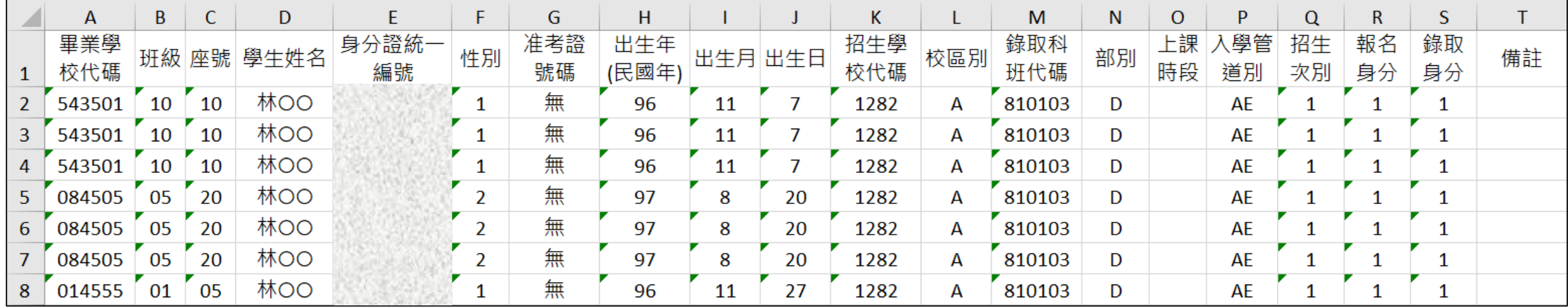

# **4、收件作業及回流作業 (1/5)**

## **113年5月1日(星期三)10:00~5月15日(星期三)17:00止**

**各校於報名期間至5月15日17:00止,於「收件作業」下載「報名 收件回傳表」辦理收件數量登錄作業。**

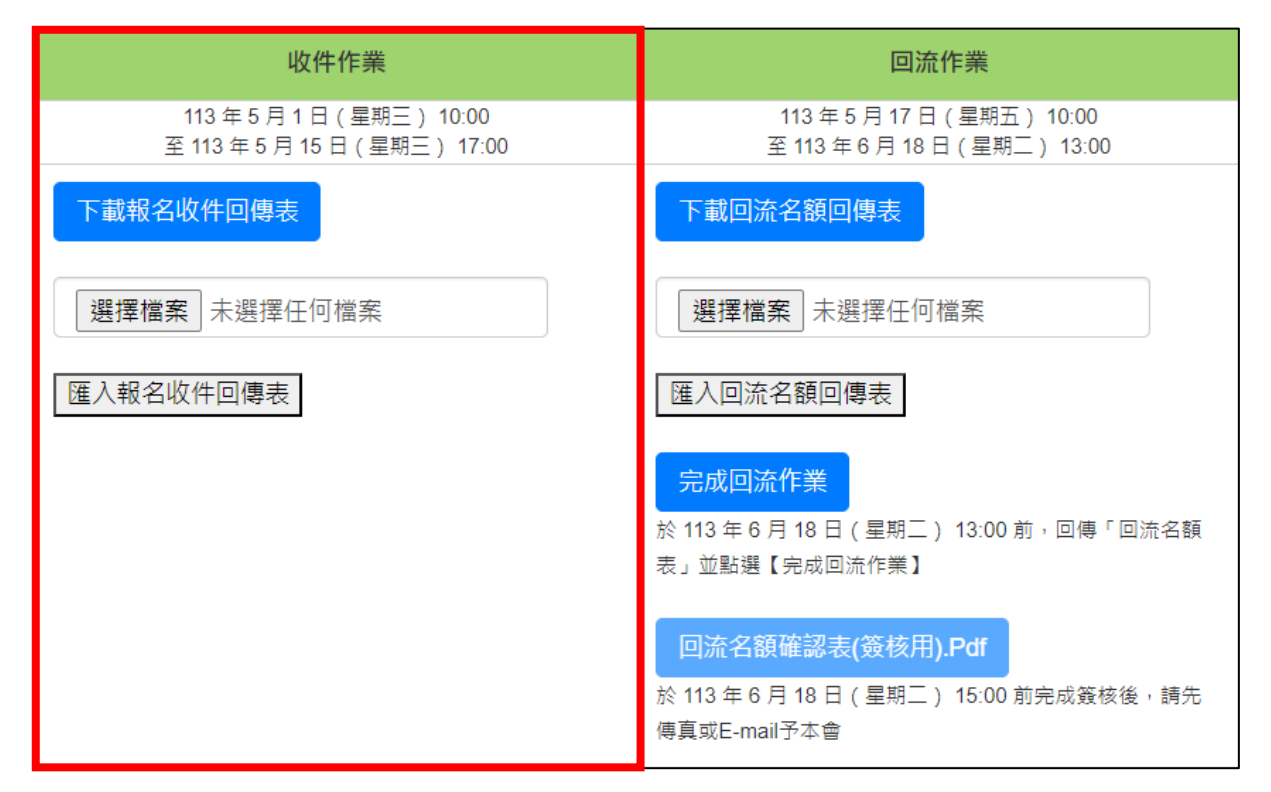

# **4、收件作業及回流作業 (2/5)**

#### **【下載報名收件回傳表】**

- **1. 請各招生學校於報名期間至5月17日17:00止,辦理「報名收件回傳表」登錄** 「收件」數暈,俾利國中集報學校查詢各校收件數量。
- **2. 於報名截止(5/8)後,「報名收件回傳表」之國中學校數及報名人數亦不會再 變動。**
- **3.「匯入報名收件回傳表」後,可重新再下載「報名收件回傳表」檢視所登錄 之收件數量是否正確。**

![](_page_12_Picture_60.jpeg)

![](_page_12_Picture_6.jpeg)

# **4、收件作業及回流作業 (3/5)**

![](_page_13_Figure_1.jpeg)

# **4、收件作業及回流作業 (4/5)**

**【下載回流名額回傳表】**

- **1. 「下載回流名額回傳表」登錄「報到人數」及「回流名額」。**
- **2.「匯入回流名額回傳表」後,可重新再下載「回流名額回傳表」檢視所登錄 之收件數量是否正確。**
- **3. 請各招生學校於6月18日13:00止,匯入「回流名額回傳表」並點選「完成回 流作業」後,列印「回流名額確認表」。**

![](_page_14_Picture_68.jpeg)

![](_page_14_Picture_6.jpeg)

**D、E欄位,僅能填**

**寫「數字」!**

# **4、收件作業及回流作業 (5/5)**

#### **【完成回流作業】**

- **1. 「匯入回流名額回傳表」後,點選「完成回流作業」。**
- **2. 下載列印「回流名額確認表」,於113年6月18日(星期二)15:00前完成簽核, 請先以傳真或掃描E-mail予本會,「正本」再郵寄至本會。**

![](_page_15_Figure_4.jpeg)

602馬偕學校財團法人馬偕醫護管理專科學校 113學年度五專完全免試入學單獨招生回流名額確認表

印表日期: 2024/5/18 上午 10:01:54

![](_page_15_Picture_83.jpeg)

注意事項:

回流名額確認表請於113年6月18日 (星期二) 15:00完成簽核,以傳真(02-27738881、02-27731722) 或掃描E-mail(www 5@ntut.edu.tw)予本會,並以電話(02-27725333)確認已收到傳真或E-mail,正本請郵寄 至本會。

![](_page_15_Picture_84.jpeg)